# IAQ-CALC™ INSTRUMENT DE MESURE DE LA QUALITÉ DE L'AIR INTÉRIEUR MODÈLE 7525

MANUEL D'UTILISATION ET DE FONCTIONNEMENT

P/N 6001130, REV. D 2014

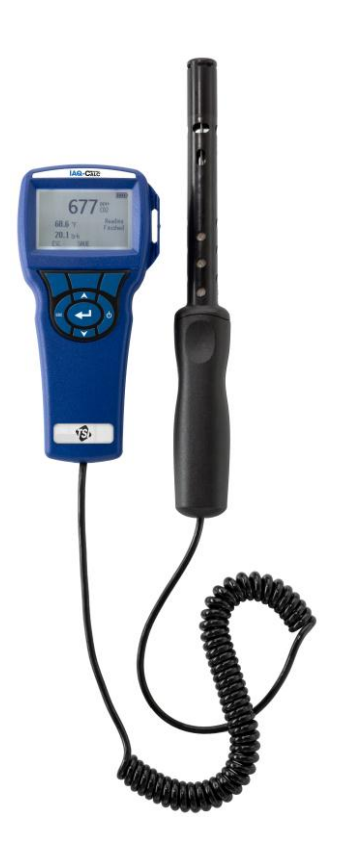

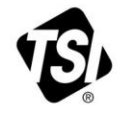

# START SEEING THE **BENEFITS OF** REGISTERING TODAY!

Thank you for your TSI instrument purchase. Occasionally, TSI releases information on software updates, product enhancements and new products. By registering your instrument, TSI will be able to send this important information to you.

#### http://register.tsi.com

As part of the registration process, you will be asked for your comments on TSI products and services. TSI's customer feedback program gives customers like you a way to tell us how we are doing.

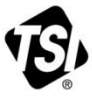

UNDERSTANDING, ACCELERATED

TSI Incorporated - Visit our website www.tsi.com for more information.

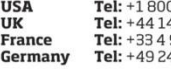

08742811 494459200 91118764 41523030

Tel: +91 80 67877200 **Singapore Tel:** +65 6595 6388

Tel: +86 10 8219 7688

@2013 TSI Incorporated

India

China

Printed in U.S.A.

#### **Copyright**

TSI Incorporated / 2007-2014 / Tous droits réservés.

#### **Adresse**

TSI Incorporated / 500 Cardigan Road / Shoreview, MN 55126 / USA

#### **Télécopie.**

(651) 490-3824

#### **LIMITATION DE GARANTIE ET DE RESPONSABILITÉ** (entrée en vigueur en juin 2011)

(Pour chaque pays les modalités et conditions en dehors des Etats-Unis, s'il vous plaît visitez [www.tsi.com.\)](http://www.tsi.com/)

Le vendeur garantit que si les produits vendus dans le cadre des présentes sont utilisés et entretenus normalement, conformément aux indications de ce guide d'utilisation, ils ne présenteront aucun défaut de fabrication ou de composant pendant une période de (**24**) mois, ou toute autre durée applicable figurant dans le guide d'utilisation, à compter de la date d'expédition des produits au client. Cette période de garantie inclus toute période de garantie légale. Cette garantie limitée est par ailleurs formulée sous réserve des exclusions et des exceptions suivantes:

- a. Les capteurs à fil chaud ou à pellicule chaude utilisés avec les anémomètres de recherche, de même que certains autres composants indiqués dans les spécifications, sont garantis pendant 90 jours à compter de leur date d'expédition ;
- b. Les pompes sont garanties pour le nombre d'heures d'utilisation indiqué dans les manuels de produit ou d'utilisation ;
- c. Les pièces réparées ou remplacées dans le cadre d'une procédure de réparation appropriée, sont garanties contre les défauts de fabrication et de composants pendant 90 jours à partir de la date d'expédition du matériel réparé, sous réserve d'une utilisation dans des conditions normales ;
- d. Le vendeur n'offre aucune garantie concernant les produits finis fabriqués par d'autres ni de garantie couvrant les fusibles, les piles et les autres consommables. Seule la garantie originale du fabricant s'applique ;
- e. À moins d'une autorisation spécifique en ce sens dans un document écrit du vendeur, le vendeur n'offre aucune garantie et décline toute responsabilité concernant les produits incorporés dans d'autres produits ou équipements, ou qui sont modifiés par toute autre personne que le vendeur.

Les éléments susmentionnés **REMPLACENT** toute autre garantie et sont soumis aux **LIMITATIONS** indiquées. **CONCERNANT L'INFRACTION DU VENDEUR À LA GARANTIE IMPLICITE CONTRE TOUTE INFRACTION, LADITE GARANTIE EST LIMITÉE AUX PLAINTES POUR INFRACTION DIRECTE ET EXCLUT LES PLAINTES POUR INFRACTIONS INDUITES OU CONTRIBUTIVES. CONCERNANT L'INFRACTION DU VENDEUR À LA GARANTIE IMPLICITE CONTRE TOUTE INFRACTION, LADITE GARANTIE EST LIMITÉE AUX PLAINTES POUR INFRACTION DIRECTE ET EXCLUT LES PLAINTES POUR INFRACTIONS CONTRIBUTIVES OU INDUITES. LE SEUL RECOURS DE L'ACHETEUR SERA LE RETOUR DU PRIX D'ACHAT AVEC REMISE POUR UNE USURE SUFFISANTE OU LE REMPLACEMENT DES PRODUITS PAR DES PRODUITS NON COUPABLES D'INFRACTION, À LA DISCRÉTION DU VENDEUR.**

SOUS RÉSERVE DES LOIS EN VIGUEUR, LES SEULS RECOURS À LA DISPOSITION DE L'UTILISATEUR OU DE L'ACHETEUR, AINSI QUE LES LIMITES DE RESPONSABILITÉ DU VENDEUR CONCERNANT TOUTES PERTES, BLESSURES OU DOMMAGES ASSOCIÉS AUX PRODUITS (COMPRENANT LES RÉCLAMATIONS BASÉES SUR UNE OBLIGATION CONTRACTUELLE, UNE NÉGLIGENCE, UN PRÉJUDICE, UNE RESPONSABILITÉ STRICTE OU AUTRE) NE PEUVENT ALLER AU-DELÀ DU RETOUR DES PRODUITS AU VENDEUR SUIVI D'UN REMBOURSEMENT DE LEUR PRIX D'ACHAT OU, À LA DISCRÉTION DU VENDEUR, DE LA RÉPARATION OU DU REMPLACEMENT DES PRODUITS. DANS LE CAS D'UN LOGICIEL, LE

VENDEUR RÉPARERA OU REMPLACERA LE LOGICIEL DÉFECTUEUX OU S'IL EST INCAPABLE DE LE FAIRE, REMBOURSERA LE PRIX D'ACHAT DU LOGICIEL. LE VENDEUR NE PEUT SOUS AUCUNE CIRCONSTANCE ÊTRE TENU RESPONSABLE DES MANQUES À GAGNER OU DE QUELQUE DOMMAGE SPÉCIAL, ACCESSOIRE OU INDIRECT. DANS LE CAS D'UN LOGICIEL, LE VENDEUR RÉPARERA OU REMPLACERA LE LOGICIEL DÉFECTUEUX OU S'IL EST INCAPABLE DE LE FAIRE, REMBOURSERA LE PRIX D'ACHAT DU LOGICIEL. LE VENDEUR NE PEUT EN AUCUN CAS ÊTRE TENU RESPONSABLE DES MANQUES À GAGNER OU DE QUELQUE DOMMAGE SPÉCIAL, ACCESSOIRE OU INDIRECT. LE VENDEUR DÉCLINE TOUTE RESPONSABILITÉ ENVERS D'ÉVENTUELS COÛTS OU FRAIS D'INSTALLATION, DE DÉMONTAGE OU DE RÉINSTALLATION. Aucune action légale ne peut être intentée contre le vendeur, sous quelque forme que ce soit, au-delà d'un délai de 12 mois après la cause de l'action. Les produits retournés sous garantie à l'usine du vendeur seront envoyés aux risques de l'acheteur et seront retournés à ce dernier par le vendeur au risque du vendeur.

Il sera considéré que l'acheteur et tous les utilisateurs ont accepté ce document de LIMITATION DE GARANTIE ET DE RESPONSABILITÉ, lequel contient l'intégralité de la garantie limitée exclusive du vendeur. Ce document de LIMITATION DE GARANTIE ET DE RESPONSABILITÉ ne peut être amendé, modifié ou faire l'objet d'une renonciation de droit quelconque autrement que par écrit avec la signature d'un dirigeant du vendeur.

#### **Politique de service après-vente**

Sachant que des instruments défectueux ou ne fonctionnant pas correctement sont préjudiciables à TSI et à ses clients, notre politique de service après-vente a été conçue pour résoudre rapidement tous les problèmes. Si un dysfonctionnement est constaté, veuillez prendre contact avec votre antenne commerciale ou représentant le plus proche, ou appelez le service clients au (800) 874-2811 (États-Unis) ou (1) 651- 490-2811 (autres pays).

# **TABLE DES MATIÈRES**

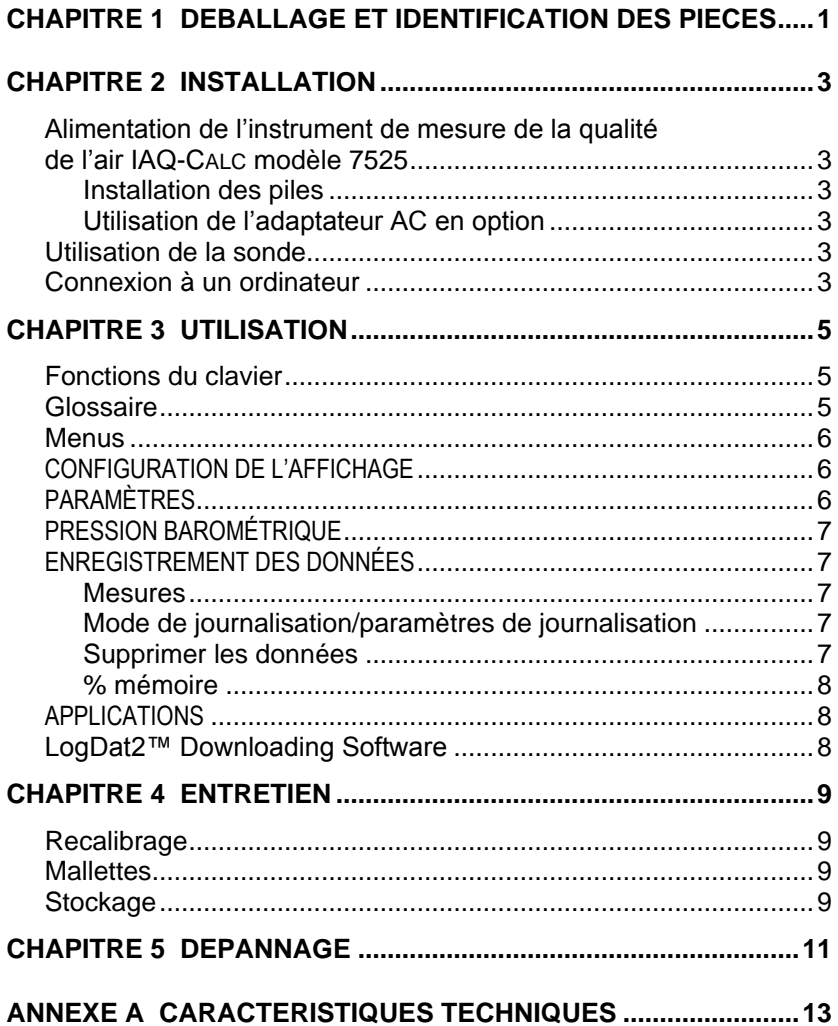

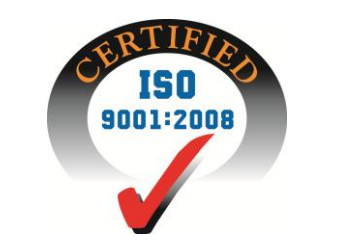

# **Déballage et identification des pièces**

Déballez soigneusement l'instrument et les accessoires présents dans l'emballage d'expédition. Vérifiez les pièces à l'aide de la liste de composants ci-dessous. Si un élément manque ou est endommagé, informez immédiatement TSI.

- 1. Mallette de transport
- 2. Instrument
- 3. Câble USB
- 4. CD-ROM incluant le logiciel de téléchargement
- 5. Anneau de calibrage
- 6. L'adaptateur AC

# **Installation**

#### **Alimentation de l'instrument de mesure de la qualité de l'air IAQ-CALC modèle 7525**

L'instrument de mesure de la vitesse de l'air IAQ-CALC modèle 7525 peut être alimenté de deux manières : à l'aide de quatre piles AA ou d'un adaptateur secteur AC en option.

### **Installation des piles**

Insérez quatre piles AA comme indiqué sur le schéma situé à l'intérieur du compartiment des piles. Le modèle 7525 est conçu pour fonctionner avec des piles rechargeables NiMH ou alcalines, bien qu'il ne puisse pas recharger les piles NiMH. Si vous utilisez des piles NiMH, leur durée de vie sera moins importante. Les piles Leclanché ne sont pas recommandées en raison du risque de fuite de l'acide des piles.

### **Utilisation de l'adaptateur AC en option**

Si l'adaptateur AC est installé, les piles ne sont pas utilisées (le cas échéant). Veillez à utiliser la tension et la fréquence adaptées (indiquées à l'arrière de l'adaptateur AC). L'adaptateur AC n'est pas un chargeur de batterie.

### **Utilisation de la sonde**

La sonde de détection dépend de la diffusion de l'air. Pour des résultats optimaux, essayez de garder la sonde de détection entourée d'air en mouvement. *Ne* soufflez *pas* sur la sonde. Les êtres humains exhalent des niveaux de  $CO<sub>2</sub>$  dépassant 10 000 ppm et la sonde pourrait prendre du temps pour redevenir stable. Utilisez le support de sonde pour tenir la sonde lorsqu'elle est en mode d'enregistrement de données continu.

## **Connexion à un ordinateur**

Utilisez le câble USB d'interface d'ordinateur fourni avec le modèle 7525 pour connecter l'instrument à un ordinateur dans le but de télécharger des données stockées ou de procéder à l'interrogation à distance.

Pour plus d'informations sur la procédure de téléchargement des données stockées, reportez-vous à la section **[LogDat2](#page-13-0)™ [Downloading Software](#page-13-0)** du chapitre 3.

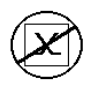

**Attention :** ce symbole indique que le port de données du modèle 7525 n'est **pas** conçu pour la connexion à un réseau de télécommunications public. Connectez uniquement le port de données USB à un autre port USB.

# **Utilisation**

## **Fonctions du clavier**

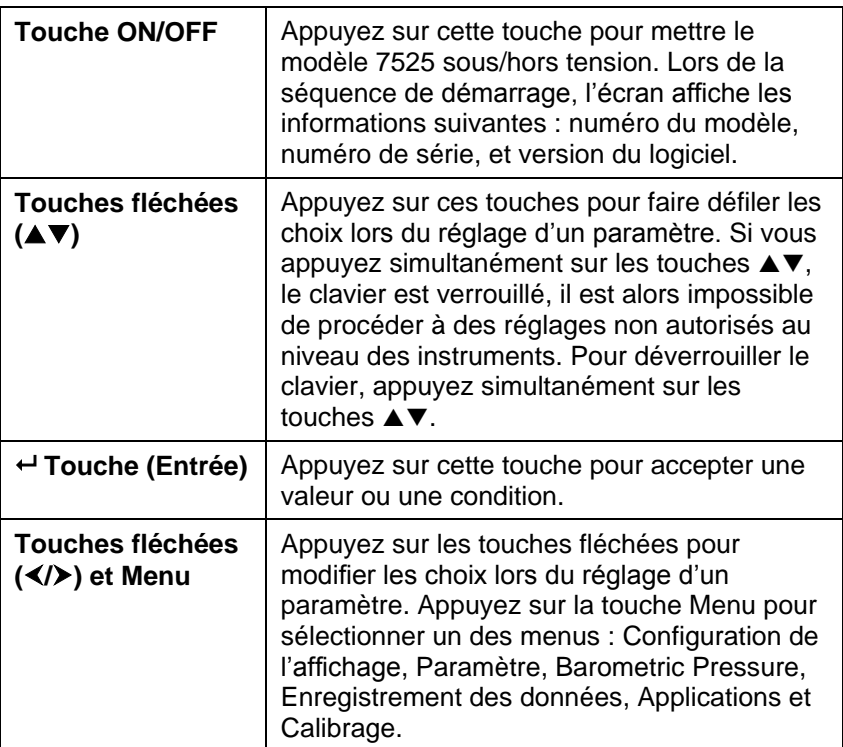

# **Glossaire**

Plusieurs termes sont utilisés à différentes reprises dans le présent manuel. Vous trouverez ci-dessous une brève explication concernant la signification de ces termes.

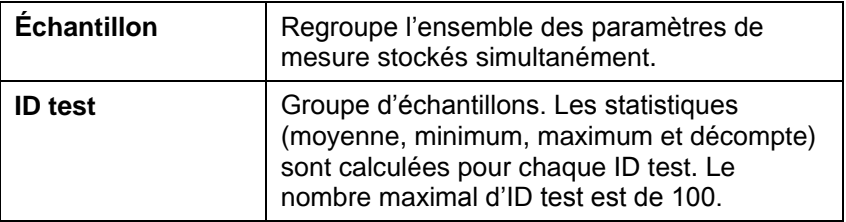

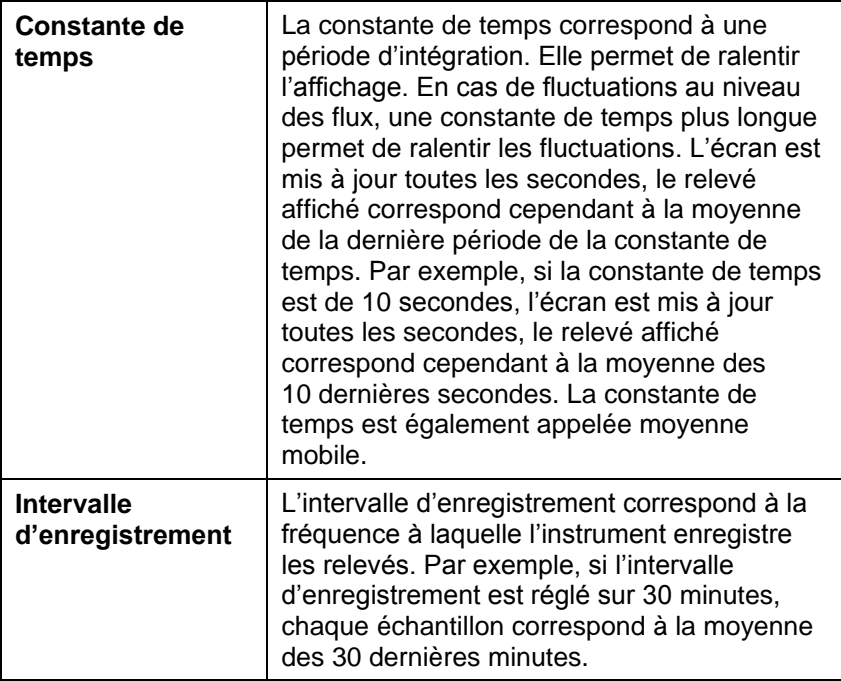

### **Menus**

## **CONFIGURATION DE L'AFFICHAGE**

Le menu de configuration de l'affichage vous permet de sélectionner les paramètres que vous souhaitez afficher à l'écran. Lorsqu'un paramètre est mis en surbrillance, vous pouvez utiliser la touche ON pour activer son affichage à l'écran ou la touche OFF pour désactiver son affichage à l'écran. Utilisez la touche PRIMARY pour afficher le paramètre à l'écran dans un format agrandi. Seul un paramètre peut être sélectionné en tant que paramètre principal. Il est possible de sélectionner un maximum de deux paramètres secondaires à la fois.

### **PARAMÈTRES**

Le menu des paramètres vous permet de définir les paramètres généraux. Ils incluent la langue, le signal sonore, la sélection des unités, la constante de temps, le contraste, l'heure, la date, le format de l'heure, le format de la date, le format des nombres, le rétroéclairage et la désactivation automatique. Utilisez la touche  $\triangleleft$  ou pour régler les paramètres de chaque option ou la touche  $\leftrightarrow$  pour accepter les paramètres.

# **PRESSION BAROMÉTRIQUE**

La pression barométrique, qui peut modifier la mesure du  $CO<sub>2</sub>$ , est réglée à partir du menu Pression barométrique.

# **ENREGISTREMENT DES DONNÉES**

## **Mesures**

Les mesures enregistrées ne dépendent pas des mesures affichées à l'écran et doivent donc être sélectionnées dans le menu de journalisation des données  $\rightarrow$  Mesures.

## **Mode de journalisation/paramètres de journalisation**

Les types de mode de journalisation disponibles sont les suivants : manuel, enregistrement automatique ou continue touche.

- Le mode manuel n'enregistre pas automatiquement les données. Il invite l'utilisateur à enregistrer un échantillon.
- En mode d'enregistrement automatique, l'utilisateur prélève manuellement des échantillons qui sont automatiquement enregistrés.
- En mode continu touche, l'utilisateur lance la prise de relevés et la journalisation à l'aide de la touche  $\leftarrow$ . L'instrument ne cesse de prendre des mesures que lorsque vous appuyez de nouveau sur la touche  $\leftarrow$ .
- Les modes d'enregistrement automatique et continu touche disposent des paramètres supplémentaires suivants :

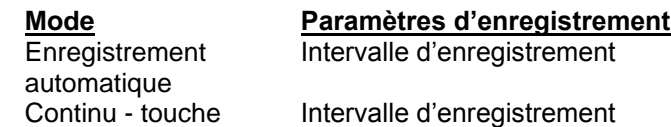

Si vous appuyez simultanément sur les touches  $\blacktriangle \blacktriangledown$ , le clavier est verrouillé, il est alors impossible de procéder à des réglages non autorisés au niveau des instruments. Pour déverrouiller le clavier, appuyez simultanément sur les touches  $\blacktriangle \blacktriangledown$ .

# **Supprimer les données**

Utilisez cette option pour supprimer l'ensemble des données, un test ou un échantillon.

### **% mémoire**

Cette option affiche la quantité de mémoire disponible. Si vous utilisez l'option Supprimer tout, sous Supprimer les données, la mémoire est effacée et la quantité de mémoire disponible est réinitialisée.

### **APPLICATIONS**

Vous pouvez choisir % air extérieur dans le menu Applications. Lorsque vous avez sélectionné cette application, effectuez des mesures ou saisissez des données pour chaque ligne.

### <span id="page-13-0"></span>**LogDat2™ Downloading Software**

Le modèle 7525 est fourni avec un logiciel spécial appelé LogDat2 Downloading Software, conçu pour vous fournir une flexibilité et une puissance maximales. Pour installer le logiciel sur votre ordinateur, suivez les instructions figurant sur l'étiquette du logiciel LogDat2 CD-ROM.

Pour télécharger des données à partir du modèle 7525, connectez le câble USB d'interface d'ordinateur fourni au modèle 7525 et au port USB d'un ordinateur. Ensuite, exécutez le logiciel LogDat2. Dans le logiciel LogDat2, sélectionnez les tests à télécharger ou doublecliquez sur un test pour l'ouvrir.

# **Entretien**

Le modèle 7525 ne nécessite que très peu d'entretien pour fonctionner de manière correcte.

# **Recalibrage**

Afin de bénéficier de mesures d'un haut niveau de précision, nous vous recommandons de retourner le modèle 7525 à TSI pour un recalibrage annuel. Veuillez contacter un des bureaux TSI ou votre distributeur local pour décider de la date d'entretien et pour recevoir un numéro d'autorisation de retour du matériel. Pour remplir un formulaire de demande de retour du matériel en ligne, consultez le site Web de TSI, à l'adresse [http://service.tsi.com.](http://service.tsi.com/)

# **États-Unis et international**

TSI Incorporated 500 Cardigan Road Shoreview, MN 55126 Tél. :(800) 874-2811 (651) 490-2811 Fax :(651) 490-3824

Le modèle 7525 peut également être recalibré sur site, à l'aide du menu de calibrage. Ces réglages sur site ont pour objectif de modifier légèrement le calibrage en fonction des normes de calibrage de l'utilisateur. Ils n'ont PAS pour objectif de remplacer le calibrage complet. Pour un calibrage complet à points multiples et une certification, l'instrument doit être renvoyé en usine.

## **Mallettes**

Si la mallette de l'instrument ou la housse de stockage a besoin d'être nettoyée, essuyez-la à l'aide d'un chiffon doux et d'alcool isopropylique ou d'un produit détergent doux. N'immergez jamais le modèle 7525. Si le boîtier du modèle 7525 ou l'adaptateur secteur AC est cassé, il doit être immédiatement remplacé afin d'empêcher tout accès à des tensions dangereuses.

# **Stockage**

Retirez les piles lors du stockage de l'appareil pendant une période de plus d'un mois afin d'éviter toute détérioration liée à une fuite des piles.

# **Dépannage**

Le tableau 5-1 répertorie les symptômes, les causes possibles et les solutions recommandées pour les problèmes fréquemment rencontrés avec le modèle 7525. Si le symptôme auquel vous êtes exposé n'est pas répertorié ou si aucune des solutions proposées ne vous permet de résoudre le problème, veuillez contacter TSI.

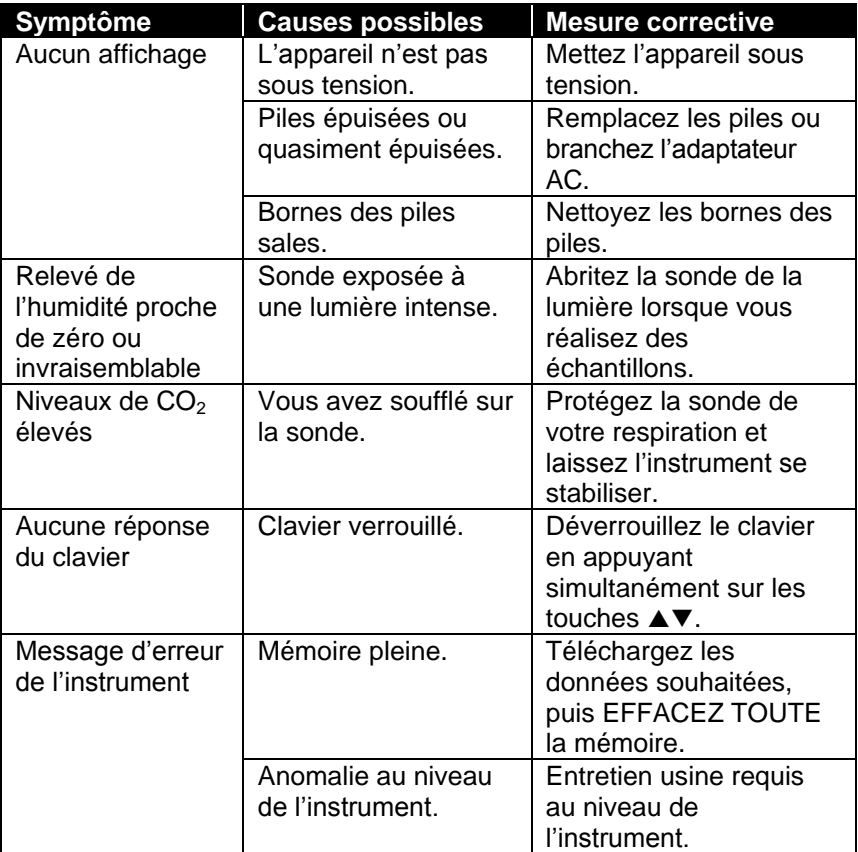

### **Tableau 5-1 : dépannage du modèle 7525**

### **AVERTISSEMENT !**

Retirez immédiatement la sonde en cas de températures excessives : une chaleur excessive peut endommager le capteur. Les seuils de températures de fonctionnement sont détaillés dans [l'annexe A,](#page-18-0)  [Caractéristiques techniques A.](#page-18-0)

# <span id="page-18-0"></span>**Caractéristiques techniques**

Les caractéristiques techniques peuvent être modifiées sans préavis.

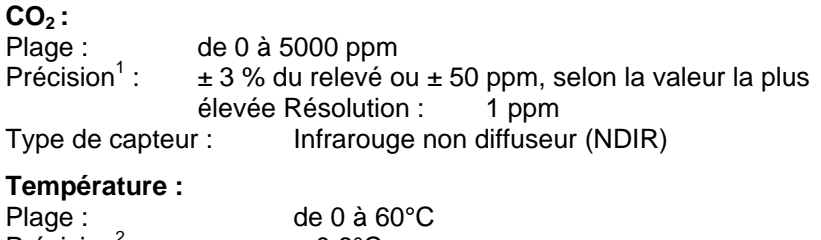

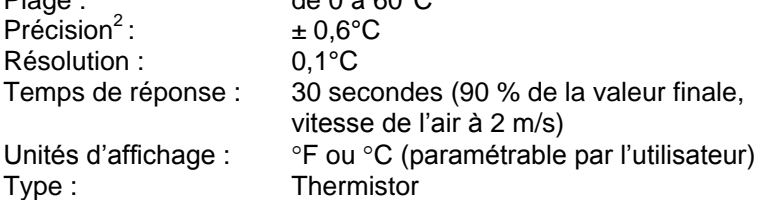

### **Humidité :**

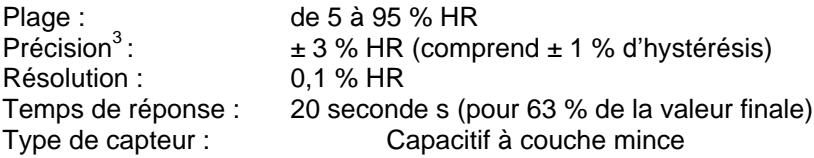

### **Plage de températures de l'instrument :**

Fonctionnement (système électronique) : de 5 à 45°C Stockage : de -20 à 60°C

### **Conditions de fonctionnement de l'instrument :**

Altitude de 4 000 mètres maximum Humidité relative de 80 % maximum, sans condensation Niveau de pollution 1, conformément à la norme IEC 664 Surtension transitoire de catégorie II

#### **Capacités de stockage des données :**

Plage : 30 300 points de données avec (3) paramètres clés mesurés activés

#### **Intervalle d'enregistrement :**

Intervalles : de 1 seconde à 1 heure (paramétrable par l'utilisateur)

#### **Constante de temps :**

Intervalles : pouvant être sélectionnés par l'utilisateur

### **Dimensions externes de l'appareil de mesure :**

8,4 cm  $\times$  17,8 cm  $\times$  4,4 cm

**Dimensions de la sonde de mesure :**

Longueur de la sonde : 17,8 cm Diamètre de l'embout de la sonde : 1.9 mm

### **Poids de l'appareil de mesure :**

Poids avec les piles : 0,27 kg

### **Exigences électriques :**

Quatre piles AA (incluses) ou un adaptateur AC (en option), 9 V cc., 300 mA, de 4 à 18 Watts (la tension d'entrée et la fréquence varient en fonction de l'adaptateur utilisé)

- <sup>1</sup> Ajoutez ± 0,2 %/°F (± 0,2 %/°C) à partir de la température de calibrage.
- $^2$  À 77°F (25°C). Ajoutez une incertitude de ± 0,2 %/°F (± 0,2 %/°C) à partir de la
- température calibrée<br><sup>3</sup> À 77°F (25°C). Ajoutez une incertitude de ± 0,03 % HR/°F (± 0,03 % HR/°C) à partir de la température calibrée

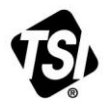

UNDERSTANDING, ACCELERATED

**TSI Incorporated** – Visit our website **www.tsi.com** for more information.

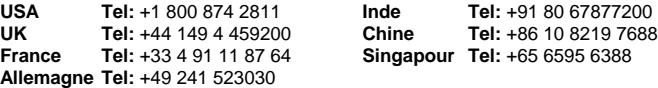